## **Bedienungsanleitung Nokia 515**

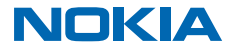

## <span id="page-1-0"></span>**Psst ...**

Es gibt nicht nur dieses Handbuch ...

Die Anweisungen in dieser Bedienungsanleitung basieren auf der neuesten verfügbaren Softwareversion. Wenn Ihr Mobiltelefon nicht auf die neueste verfügbare Software aktualisiert wurde, können die Verfügbarkeit und der Leistungsumfang einiger Funktionen u. U. abweichen.

Informationen zu den Microsoft Mobile Nutzungsbedingungen und zur Datenschutzerklärung finden Sie unter **[www.nokia.com/privacy](http://www.nokia.com/privacy)**.

## **Bedienungsanleitung**

#### **Nokia 515**

## **Inhalt [Psst ...](#page-1-0) 2 [Zu Ihrer Sicherheit](#page-3-0) 4 [Erste Schritte](#page-4-0) 5** [Tasten und Komponenten](#page-4-0) 5 [SIM-Karte und Akku einsetzen](#page-4-0) 5 [Eine Speicherkarte einsetzen](#page-6-0) 7 [Laden des Akkus](#page-7-0) 8 [Kopieren von Inhalten aus Ihrem alten](#page-7-0) [Mobiltelefon](#page-7-0) 8 **[Grundlagen](#page-9-0) 10** [Kennenlernen des Mobiltelefons](#page-9-0) 10 [Displaysymbole](#page-10-0) 11 [Verlängern der Akku-Lebensdauer](#page-10-0) 11 [Anpassen der Startansicht](#page-11-0) 12 [Ändern des Klingeltons](#page-11-0) 12 [Aussuchen eines Songs als Klingelton](#page-11-0) 12 [Nokia Store](#page-12-0) 13 [Verfassen von Text](#page-12-0) 13 **[Kontakte & Mitteilungen](#page-13-0) 14** [Tätigen oder Annehmen von Anrufen](#page-13-0) 14 [Speichern eines Namens und einer](#page-13-0)  [Telefonnummer](#page-13-0) 14 [Anfügen von Informationen zu Kontakten](#page-14-0) 15 [Senden einer Mitteilung](#page-14-0) 15 [Abhören des Anrufbeantworters](#page-15-0) 16 [Mail for Exchange](#page-15-0) 16 [Einrichten eines Mail-Kontos](#page-16-0) 17 [Senden einer Mail](#page-16-0) 17 [Soziale Netzwerke nutzen](#page-17-0) 18 **[Kamera](#page-18-0) 19** [Aufnehmen eines Fotos](#page-18-0) 19

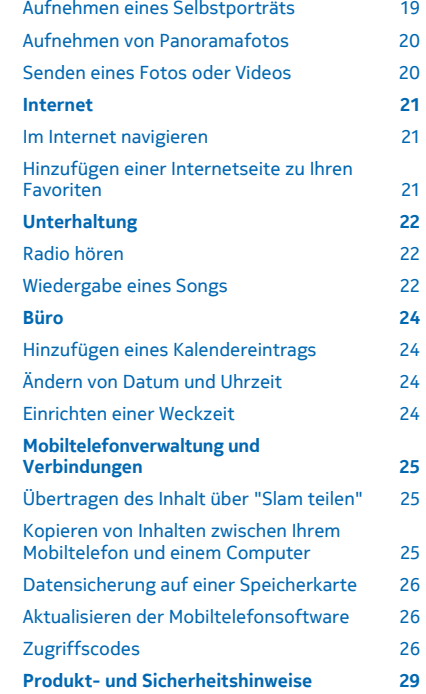

© 2014 Microsoft Mobile. Alle Rechte vorbehalten. **3**

## <span id="page-3-0"></span>**Zu Ihrer Sicherheit**

Lesen Sie diese einfachen Richtlinien. Deren Nichtbeachtung kann gefährliche Folgen haben oder gegen Vorschriften verstoßen. Weitere Informationen entnehmen Sie bitte der Bedienungsanleitung.

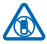

#### **IN GEFAHRBEREICHEN AUSSCHALTEN**

Schalten Sie das Gerät nicht ein, wenn der Einsatz von Mobiltelefonen verboten ist, es Störungen verursachen oder Gefahr entstehen kann wie in Flugzeugen, in Krankenhäusern oder in der Umgebung von medizinischen Geräten, Kraftstoffen und Chemikalien sowie in Sprenggebieten. Befolgen Sie alle Anweisungen in Gefahrenbereichen.

#### **VERKEHRSSICHERHEIT GEHT VOR**

Beachten Sie alle vor Ort geltenden Gesetze. Die Hände müssen beim Fahren immer für die Bedienung des Fahrzeugs frei sein. Die Verkehrssicherheit muss beim Fahren immer Vorrang

haben.

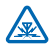

### **INTERFERENZEN**

Bei mobilen Geräten kann es zu Störungen durch Interferenzen kommen, die die Leistung beeinträchtigen können.

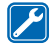

#### **QUALIFIZIERTER KUNDENDIENST**

Installation und Reparatur dieses Produkts darf nur durch qualifiziertes Fachpersonal erfolgen.

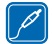

#### **AKKUS, LADEGERÄTE UND WEITERES ZUBEHÖR**

Verwenden Sie nur Akkus, Ladegeräte und weiteres Zubehör, die von Microsoft Mobile für den Einsatz mit diesem Gerät zugelassen wurden. Schließen Sie keine inkompatiblen Produkte an.

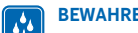

#### **BEWAHREN SIE IHR GERÄT TROCKEN AUF**

Ihr Gerät ist nicht wasserdicht. Halten Sie es trocken.

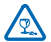

#### **GLASKOMPONENTEN**

Das Display besteht aus Glas. Diese Glasscheibe kann brechen, wenn das Gerät auf eine harte Oberfläche fällt, oder einem heftigen Schlag ausgesetzt wird. Sollte die Glasscheibe brechen, berühren Sie die Glassplitter nicht mit den Händen und versuchen Sie nicht, die Glassplitter vom Gerät zu entfernen. Verwenden Sie das Gerät erst wieder, nachdem die Glasscheibe durch qualifiziertes Fachpersonal ersetzt wurde.

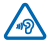

#### **SCHÜTZEN SIE IHR GEHÖR**

Um mögliche Gehörschäden zu vermeiden, setzen Sie sich nicht über längere Zeiträume hohen Lautstärken aus. Seien Sie vorsichtig, wenn Sie Ihr Mobiltelefon bei eingeschalteten Lautsprechern an Ihr Ohr halten.

## <span id="page-4-0"></span>**Erste Schritte**

Lernen Sie die Grundlagen kennen und nehmen Sie Ihr Mobiltelefon schnell in Betrieb.

## **Tasten und Komponenten**

Erkunden Sie die Tasten und Komponenten Ihres neuen Mobiltelefons.

- 1 Micro-USB-Anschluss
- 2 Headset-Anschluss (3,5 mm AHJ)
- 3 Lautstärketasten
- 4 Navigationstaste
- 5 Ende-/Ein-/Aus-Taste
- 6 Öffnung zur Entriegelung des rückseitigen
- Covers
- 7 Mikrofon
- 8 Anruftaste
- 9 Auswahltasten
- 10 Hörer
- 11 Kamerablitzlicht
- 12 Kameraobjektiv. Entfernen Sie vor

Verwendung der Kamera die Schutzfolie von der Linse.

13 Öffnungswerkzeug für rückseitiges Cover. Wenn Sie das Werkzeug verloren haben, können Sie auch eine Büroklammer verwenden.

- 14 Antennenbereich
- 15 Lautsprecher
- 55 **Tipp:** Sperren der Tastatur, wenn das Mobiltelefon nicht verwendet wird. Wählen Sie **Menü** und drücken Sie auf **\***. Um die Sperre aufzuheben, wählen Sie **Freigabe** und drücken auf **\***.

Ihr Mobiltelefon verwendet die Software der Series 40.

Vermeiden Sie ein Berühren der Antenne während des Funkverkehrs. Das Berühren der Antenne beeinträchtigt die Qualität der Funkverbindung und kann die Betriebsdauer des Akkus verkürzen, da der Stromverbrauch des Geräts höher ist als erforderlich.

Schließen Sie keine Produkte an, die ein Ausgangssignal erzeugen, da das Gerät dadurch beschädigt werden kann. Schließen Sie keine Spannungsquelle an den Audioanschluss an. Achten Sie besonders auf die Einstellung der Lautstärke, wenn Sie ein externes Gerät oder Headset, das nicht für die Verwendung mit diesem Gerät zugelassen wurde, an den Audioanschluss anschließen.

Die Abbildungen in dieser Bedienungsanleitung können anders aussehen als auf dem Display Ihres **Mobiltelefons** 

## **SIM-Karte und Akku einsetzen**

Erfahren Sie, wie Sie eine SIM-Karte und den Akku einsetzen.

Der SIM1-Kartenhalter kann sowohl für UMTS- als auch für GSM-SIMs verwendet werden.

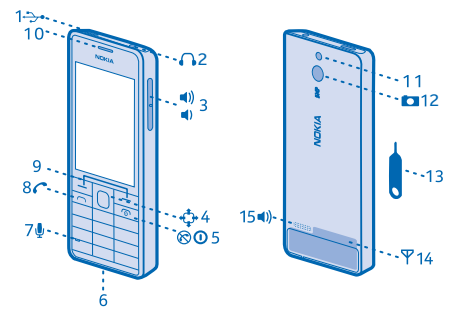

**1.** Drücken Sie das Werkzeug in die Öffnung, bis sich das Cover löst. Entfernen Sie die rückseitige Abdeckung.

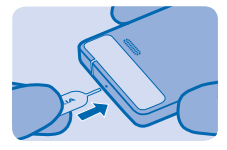

**2.** Befindet sich noch der Akku im Mobiltelefon, nehmen Sie ihn heraus.

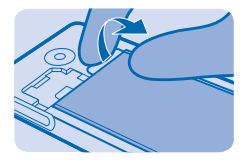

**3.** Schieben Sie die SIM-Karte mit der Kontaktfläche nach unten hinein.

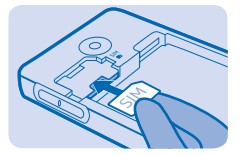

**4.** Beachten Sie die Anschlusskontakte des Akkus und setzen Sie den Akku ein.

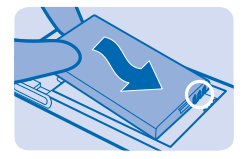

**5.** Drücken Sie auf die rückseitige Abdeckung, bis sie einrastet. Drücken Sie zum Einschalten des Mobiltelefons lange die Ein-/Aus-Taste $\circled{0}$ , bis es vibriert.

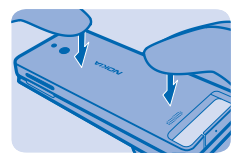

**Hinweis:** Schalten Sie das Gerät vor dem Abnehmen des Covers aus und trennen Sie es vom  $\blacksquare$ Ladegerät und anderen Geräten. Vermeiden Sie es, elektronische Komponenten zu berühren, <span id="page-6-0"></span>während Sie die Cover wechseln. Lagern und benutzen Sie das Gerät immer mit aufgesetzten Covern.

- **Wichtig:** Um eine Beschädigung der SIM-Karte zu verhindern, nehmen Sie stets den Akku heraus, bevor Sie die Karte einsetzen oder herausnehmen.
- $\bullet$ **Wichtig:** Ihr Gerät verwendet eine Micro-SIM-Karte, die auch als mini-UICC-SIM-Karte bezeichnet wird. Durch die Verwendung inkompatibler SIM-Karten oder von SIM-Kartenadaptern können die Karte oder das Gerät und die auf der Karte gespeicherten Daten beschädigt werden.

## **Eine Speicherkarte einsetzen**

Erfahren Sie, wie Sie eine Speicherkarte in Ihr Mobiltelefon einsetzen.

Verwenden Sie ausschließlich Speicherkarten, die für den Einsatz mit diesem Gerät zugelassen wurden. Durch die Verwendung einer nicht kompatiblen Speicherkarte kann sowohl die Karte als auch das Gerät beschädigt werden. Außerdem können die auf der Karte gespeicherten Daten beschädigt werden.

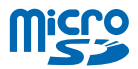

**1.** Drücken Sie das Werkzeug in die Öffnung, bis sich das Cover löst. Entfernen Sie das rückseitige Cover und nehmen Sie den Akku heraus.

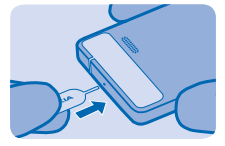

**2.** Setzen Sie die Speicherkarte mit der Kontaktfläche nach unten ein.

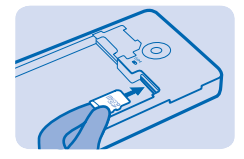

**3.** Um die Karte zu entfernen, ziehen Sie sie heraus.

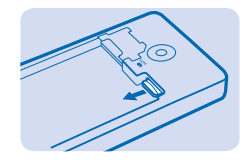

<span id="page-7-0"></span>**Wichtig:** Entfernen Sie die Speicherkarte niemals, wenn ein Programm auf sie zugreift. Dies kann zu Schäden an der Speicherkarte und dem Gerät sowie an den auf der Karte gespeicherten Daten führen.

## **Laden des Akkus**

Ihr Akku wurde im Werk teilweise aufgeladen. Sie müssen ihn jedoch vor der Verwendung Ihres Mobiltelefons erneut aufladen.

**1.** Schließen Sie das Ladegerät an eine Steckdose an.

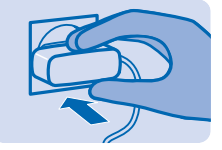

**2.** Schließen Sie das Ladegerät an das Mobiltelefon an. Ziehen Sie anschließend das Ladegerät zuerst vom Mobiltelefon und dann von der Steckdose ab.

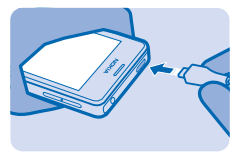

Ist der Akku vollständig entladen, dauert es möglicherweise einige Minuten, bis die Ladeanzeige im Display angezeigt wird oder bevor Anrufe getätigt werden können.

R **Tipp:** Befindet sich keine Steckdose in der Nähe, können Sie Ihr Gerät auch über USB aufladen. Beim Ladevorgang können Daten übertragen werden. Die Effizienz der Ladung über USB variiert deutlich und es kann dauern, bis der Ladevorgang gestartet wird und das Gerät reagiert.

Vergewissern Sie sich, dass Ihr Computer eingeschaltet ist.

## **Kopieren von Inhalten aus Ihrem alten Mobiltelefon**

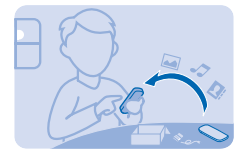

Ihre bisherigen Kontakte, Kalendereinträge und anderen Inhalte können Sie problemlos auf Ihr neues Mobiltelefon übertragen.

**1.** Aktivieren Sie die Bluetooth Funktion auf beiden Mobiltelefonen. Um die Bluetooth Funktion auf Ihrem neuen Mobiltelefon zu aktivieren, wählen Sie **Menü** > **Einstellung.** > **Verbindungen** > **Bluetooth**.

- **2.** Wählen Sie auf Ihrem neuen Mobiltelefon **Menü** > **Einstellung.** > **Synchr. & Sich.** > **Von Gerät kop.**.
- **3.** Wählen Sie den Inhalt aus, den Sie kopieren möchten, und wählen Sie dann **Fertig**.
- **4.** Wählen Sie Ihr altes Mobiltelefon aus der Liste der erkannten Geräte aus.
- **5.** Geben Sie auf Anforderung ein einmaliges Passwort ein (z. B. 123) und wählen Sie OK.
- **6.** Stellen Sie sicher, dass die Passwörter auf beiden Mobiltelefonen übereinstimmen.
- **7.** Befolgen Sie die auf beiden Mobiltelefonen angezeigten Anweisungen.

**Tipp:** Um schnell Kontakte von einem kompatiblen Mobiltelefon zu kopieren, wählen Sie **Menü**   $\mathbf{r}$ > **Progr.** > **Meine Progr.** > **Übertrag.**.

## <span id="page-9-0"></span>**Grundlagen**

Erfahren Sie, wie Sie Ihr neues Mobiltelefon optimal nutzen.

## **Kennenlernen des Mobiltelefons**

Lernen Sie Ihr Mobiltelefon mithilfe eines einfachen Tastendrucks kennen.

**1.** Um die Programme und Funktionen auf Ihrem Mobiltelefon aufzurufen, drücken Sie **Menü**.

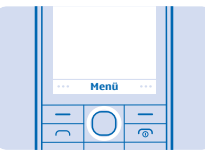

**2.** Um zu einem Programm oder einer Funktion zu navigieren, drücken Sie die Navigationstaste nach oben, unten, links oder rechts.

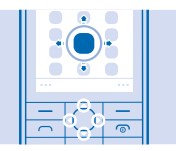

**3.** Um das Programm zu öffnen oder die Funktion auszuwählen, drücken Sie **Auswähl.**.

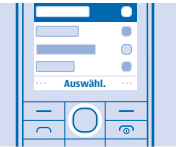

**4.** Um zur vorherigen Ansicht zurückzukehren, drücken Sie **Zurück**.

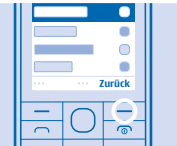

5. Um zur Startansicht zurückzukehren, drücken Sie <sup>..</sup>

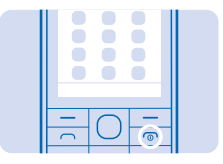

## <span id="page-10-0"></span>**Displaysymbole**

Die Displaysymbole auf Ihrem Mobiltelefon geben die aktuelle Uhrzeit, den Akkuladestand und die Signalstärke sowie weitere Informationen an.

- $\sum$  Sie haben ungelesene Mitteilungen.
- Sie haben nicht gesendete oder nicht zustellbare Mitteilungen.
- Die Tasten sind gesperrt.
- Eine Erinnerungszeit ist eingestellt.
- Die Bluetooth Funktion ist aktiviert.
- Das Mobiltelefon ist mit einem GSM-Netz verbunden.
	- Alle eingehenden Anrufe werden an eine andere Nummer weitergeleitet.
- **O** Ein Headset ist an das Mobiltelefon angeschlossen.
- Das Mobiltelefon wird über ein USB-Kabel mit Geräten, wie PCs, verbunden.

Die Art des Mobilfunknetzes, zu dem gegenwärtig eine Verbindung besteht, wird mit einem Buchstaben, mehreren Buchstaben oder aus einer Kombination von Buchstaben und Ziffern dargestellt. Beispielsweise 2G, je nach Netzbetreiber.

Je nach Netzbetreiber und Region können die Symbole variieren.

## **Verlängern der Akku-Lebensdauer**

Nutzen Sie Ihr Mobiltelefon optimal und erreichen Sie dabei die gewünschte Akku-Lebensdauer. Es gibt verschiedene Schritte, mit denen Sie auf Ihrem Mobiltelefon Energie sparen können.

- Laden Sie den Akku immer vollständig auf.
- Schalten Sie überflüssige Sounds aus, z. B. Sounds für gedrückte Tasten.
- Verwenden Sie anstatt der Lautsprecher einen kabelgebundenen Kopfhörer.

Um Energie zu sparen, können Sie die folgenden Maßnahmen ergreifen:

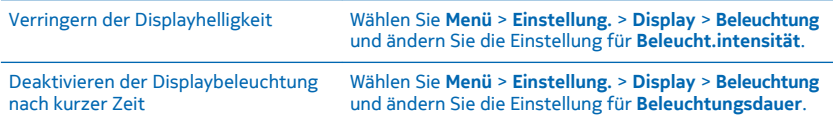

<span id="page-11-0"></span>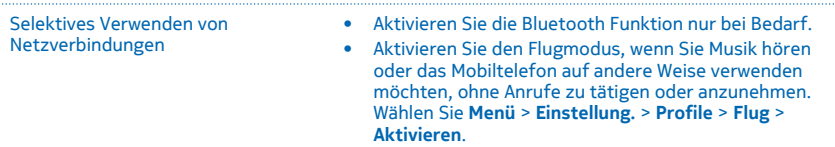

## **Anpassen der Startansicht**

Möchten Sie Ihre Lieblingsprogramme direkt in der Startansicht öffnen? Sie können Objekte in der Startansicht hinzufügen, entfernen und neu anordnen.

**1.** Navigieren Sie in der Startansicht nach unten und wählen Sie dann **Optionen** > **Anzeige anpassen**  aus.

**2.** Wählen Sie eine Leiste und ein Element aus, z. B. **Benachrichtigungen**.

**3.** Wählen Sie **Fertig** > **Ja**.

Н

**Tipp:** Um weitere Programme hinzuzufügen, navigieren Sie in der Startansicht zur Schnellzugriffsleiste und wählen **Optionen** > **Schnellzugr. ändern**.

## **Ändern des Klingeltons**

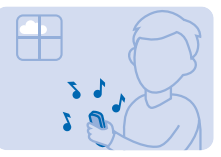

Legen Sie einen Klingelton für Ihr Mobiltelefon fest.

**1.** Wählen Sie **Menü** > **Einstellung.** > **Töne** und navigieren Sie dann zu den Klingeltonoptionen.

- **2.** Verwenden Sie die Navigationstaste, um **Dateien öffnen** auszuwählen.
- **3.** Wählen Sie **Töne** > **Ruftöne**.
- **4.** Wählen Sie den Klingelton aus.

**Tipp:** Um zwischen lautlosem und normalem Profil zu wechseln, drücken Sie lange auf **#**. Ы

## **Aussuchen eines Songs als Klingelton**

Sie können einen Song aus dem Musik-Player als Klingelton bestimmen.

**1.** Wenn Sie einen Klingelton festlegen, navigieren Sie nach links, um **Dateien öffnen** und anschließend den Song auszuwählen.

**2.** Sie können auch einen Ausschnitt des Songs auswählen, der als Klingelton verwendet werden soll. Wählen Sie **Ja**.

**3.** Um den Startpunkt **v** zu verschieben, navigieren Sie nach links oder rechts. Um den Endpunkt A auf dieselbe Weise zu verschieben, navigieren Sie nach unten. Wenn Sie fertig sind, wählen Sie **Fertig**.

**4.** Wählen Sie **Speichern**.

<span id="page-12-0"></span>Der Original-Klingelton wird nicht durch den bearbeiteten Klingelton oder Soundclip ersetzt. Voreingestellte Klingeltöne können nicht bearbeitet werden. Es werden nicht alle Formate von Klingeltönen unterstützt.

## **Nokia Store**

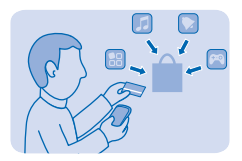

Laden Sie Spiele, Programme, Themen, Hintergründe und Klingeltöne aus dem Nokia Store auf Ihr Mobiltelefon herunter.

Wählen Sie **Menü** > **Store**.

Viele Objekte sind kostenlos, einige sind jedoch kostenpflichtig und müssen mit Ihrer Kreditkarte oder über die Telefonrechnung bezahlt werden.

Die Verfügbarkeit von Zahlungsmethoden hängt vom Land Ihres Wohnsitzes und von Ihrem Dienstanbieter ab.

Weitere Informationen zum Nokia Store finden Sie unter **[store.nokia.com](http://store.nokia.com/)**.

## **Verfassen von Text**

Möchten Sie sich eine Notiz machen oder möglicherweise mehrere Sprachen in Ihrer Mitteilung verwenden? Das Verfassen von Text über das Tastenfeld ist einfach und macht Spaß.

Drücken Sie mehrfach eine Taste, bis der Buchstabe angezeigt wird.

**Eingeben eines Sonder- oder Satzzeichens** Drücken Sie auf **\*** und wählen Sie das Zeichen.

**Wechsel zwischen der Groß- und Kleinschreibung bzw. den verschiedenen Texteingabemethoden** Drücken Sie auf **#**. Diese Taste ist möglicherweise nicht in allen Sprachversionen verfügbar.

**Eingabe einer Zahl** Drücken Sie lange auf **#** und wählen Sie **Zahlenmodus**. Um zum Buchstabenmodus zurückzukehren, halten Sie **#** gedrückt.

**Ein-/Ausschalten der automatischen Worterkennung** Wählen Sie **Optionen** > **Wörterbuch** und dann **Ein** oder **Aus**. Nicht alle Sprachen werden unterstützt.

**Ändern der Eingabesprache** Wählen Sie **Optionen** > **Eingabesprache**.

## <span id="page-13-0"></span>**Kontakte & Mitteilungen**

Kontaktieren Sie Ihre Freunde und Familie und übertragen Sie Ihre Dateien, z. B. Fotos, mit Ihrem Mobiltelefon. Bleiben Sie mit den neuesten Aktualisierungen Ihrer sozialen Netzwerkdienste sogar unterwegs auf dem aktuellen Stand.

## **Tätigen oder Annehmen von Anrufen**

Hier erfahren Sie, wie Sie mit Ihrem neuen Mobiltelefon einen Anruf tätigen oder annehmen.

**1.** Geben Sie in der Startansicht die Telefonnummer ein.

Um das Pluszeichen (+) einzugeben, das für Auslandsanrufe verwendet wird, drücken Sie zweimal **\***.

- 2. Drücken Sie  $\Box$
- 3. Um den Anruf zu beenden, drücken Sie <sup>..</sup>

Wenn Sie angerufen werden, drücken Sie  $\bigcap$ , um das Gespräch anzunehmen.

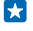

**Tipp:** Ist die Stimme Ihres Gesprächspartners zu laut oder zu leise? Drücken Sie die Lautstärketasten, um die Lautstärke zu ändern.

 $\blacktriangle$ **Warnung:** Bei aktiviertem Flugprofil können Sie keine Anrufe tätigen oder entgegennehmen oder andere Funktionen nutzen, die eine Verbindung zum Mobilfunknetz erfordern. Um einen Anruf zu tätigen, wechseln Sie zu einem anderen Profil.

Schalten Sie das Gerät nicht ein, wenn der Einsatz von Mobiltelefonen verboten ist, es Störungen verursachen oder Gefahr entstehen kann wie in Flugzeugen, in der Umgebung von medizinischen Geräten, Kraftstoffen und Chemikalien sowie in Sprenggebieten.

#### **Anrufen der zuletzt gewählten Nummer**

Drücken Sie in der Startansicht auf  $\bigcap$ , wählen Sie die Nummer und drücken Sie dann auf  $\bigcap$ .

#### **Anzeigen der Anrufe in Abwesenheit**

Drücken Sie in der Startansicht auf **Zeigen**. Für einen Rückruf wählen Sie die Nummer und drücken  $Sie$   $\Box$ 

**Tipp:** Um die Anrufe in Abwesenheit anzuzeigen, wählen Sie **Menü** > **Kontakte** > **Protokoll** > **Anrufe in Abwes.**. Anrufe in Abwesenheit und eingegangene Anrufe werden nur angezeigt, wenn dies durch das Netz unterstützt wird, das Mobiltelefon eingeschaltet ist und sich in Reichweite des Netzdienstes befindet.

## **Speichern eines Namens und einer Telefonnummer**

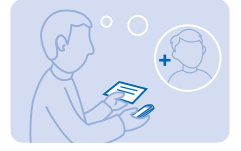

Hinzufügen neuer Kontakte zum Mobiltelefonspeicher.

**1.** Wählen Sie **Menü** > **Kontakte**.

- <span id="page-14-0"></span>**2.** Wählen Sie **Neuen hinzufügen**.
- **3.** Geben Sie die Telefonnummer ein und wählen Sie **OK**.
- **4.** Geben Sie den Namen ein und wählen Sie **Speichern**.

### **Anfügen von Informationen zu Kontakten**

Melden Sie sich bei dem sozialen Netzwerk an, um Ihrer Telefonkontaktliste die Informationen Ihrer Freunde hinzuzufügen.

- **1.** Wählen Sie **Menü** > **Kontakte**.
- **2.** Wählen Sie **Namen** > **Optionen** > **Sozial. Netzw.**.

**3.** Wählen Sie aus, ob Sie alle oder nur die bereits in Ihrer Kontaktliste enthaltenen Kontakte importieren möchten.

Informationen des Kontos werden in Ihrer Kontaktliste angezeigt.

## **Senden einer Mitteilung**

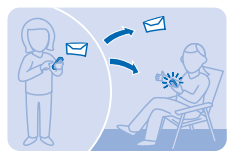

Mithilfe von SMS- und Multimedia-Mitteilungen können Sie mit Ihrer Familie und Ihren Freunden schnell Kontakt aufnehmen.

- **1.** Wählen Sie **Menü** > **Mitteilung.**.
- **2.** Wählen Sie **Mitteil. verfassen**.
- **3.** Schreiben Sie Ihre Mitteilung.

**4.** Um einen Anhang hinzuzufügen, z. B. ein Foto oder Video, wählen Sie **Optionen** > **Objekt einfügen**.

**5.** Um einen Kontakt als Empfänger hinzuzufügen, wählen Sie **Send. an** > **Kontakte**. Um eine Nummer einzugeben, wählen Sie **Nummer od. E-Mail**.

**6.** Wählen Sie **Senden**.

Multimedia-Mitteilungen können nur auf kompatiblen Geräten empfangen und angezeigt werden. Die Anzeige von Mitteillungen kann je nach Gerät variieren.

Sie können SMS-Mitteilungen versenden, die die normale Zeichenbegrenzung einer einzelnen Mitteilung überschreiten. Längere Mitteilungen werden in Form von zwei oder mehr Mitteilungen gesendet. Ihr Dienstanbieter erhebt hierfür eventuell entsprechende Gebühren. Zeichen mit Akzenten oder andere Sonderzeichen sowie Zeichen bestimmter Sprachen benötigen mehr Speicherplatz, wodurch die Anzahl der Zeichen, die in einer Mitteilung gesendet werden können, zusätzlich eingeschränkt wird.

## <span id="page-15-0"></span>**Abhören des Anrufbeantworters**

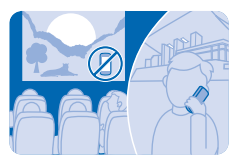

Haben Sie Anrufe an den Anrufbeantworter weitergeleitet, als Sie keine Anrufe entgegennehmen konnten? Hören Sie die hinterlassenen Mitteilungen ab, wenn es Ihnen passt.

Um den Anrufbeantworter zu verwenden, müssen Sie unter Umständen den Dienst abonnieren. Weitere Informationen erhalten Sie von Ihrem Netzdienstanbieter.

Besorgen Sie die Nummer Ihres Anrufbeantworters von Ihrem Netzdienstanbieter, bevor Sie Ihren Anrufbeantworter verwenden. Überprüfen Sie Ihre Bestellbestätigung oder die Support-Internetseite Ihres Netzdienstanbieters.

Um Ihren Anrufbeantworter einzurichten, wählen Sie **Menü** > **Mitteilung.** > **Mehr** > **Voicemails** > **Sprachanruf-Mitteil.** > **Nr. des Anrufbeantw.** und geben Sie die Nummer Ihres Anrufbeantworters ein.

**1.** Um Ihren Anrufbeantworter abzuhören, wenn Sie gerade einen Anruf verpasst haben, wählen Sie **Zeigen** in der Startansicht aus.

**2.** Wählen Sie **Optionen** > **Absender anrufen**.

**Tipp:** Um den Anrufbeantworter abzuhören, drücken Sie in der Startansicht lange auf **1**. H

**Abhören des Anrufbeantworters zu einem späteren Zeitpunkt** Wählen Sie **Menü** > **Mitteilung.** > **Mehr** > **Voicemails** > **Sprachanruf-Mitteil.** > **Voicemails abhören**.

## **Mail for Exchange**

Möchten Sie Ihre beruflichen E-Mails, Kontakte und Kalender zur Hand haben, ganz gleich, ob Sie an Ihrem Computer sitzen oder mit dem Mobiltelefon unterwegs sind? Sie können wichtige Inhalte zwischen Ihrem Mobiltelefon und einem Microsoft Exchange-Server synchronisieren.

Mail for Exchange kann nur eingerichtet werden, wenn sich in Ihrem Unternehmen ein Microsoft Exchange-Server befindet. Zusätzlich muss Microsoft Exchange ActiveSync vom IT-Administrator in Ihrem Unternehmen für Ihr Konto aktiviert worden sein.

Folgendes muss verfügbar sein, bevor Sie das Setup starten:

- Eine Unternehmens-E-Mail-Adresse
- Ihren Exchange-Servernamen (wenden Sie sich an die IT-Abteilung in Ihrem Unternehmen)
- Ihren Netzwerkdomänennamen (wenden Sie sich an die IT-Abteilung in Ihrem Unternehmen)
- Ihr Office-Netzwerkkennwort

In Abhängigkeit von der Exchange-Serverkonfiguration müssen Sie während des Setups möglicherweise weitere Informationen eingeben. Wenn Ihnen die entsprechenden Informationen nicht bekannt sind, wenden Sie sich an die IT-Abteilung in Ihrem Unternehmen.

<span id="page-16-0"></span>Während der Einrichtung können Sie festlegen, wie oft auf Ihrem Mobiltelefon E-Mails mit dem Server synchronisiert werden sollen. Es werden nur die beim Einrichten des Kontos definierten Inhalte synchronisiert. Um zusätzliche Inhalte zu synchronisieren, ändern Sie die Kontoeinstellungen für Mail for Exchange.

Für Mail for Exchange muss möglicherweise der Sperrcode verwendet werden.

Dieses Gerät kann mit Microsoft Exchange ActiveSync aktivierten Servern kommunizieren. Ihr Eigentum an diesem Gerät räumt Ihnen keinerlei Rechte an geistigem Eigentum von Microsoft im Bezug auf Server-Software oder Servergeräte ein, auf die mit diesem Gerät zugegriffen werden kann oder im Bezug auf die Verwendung von Microsoft Exchange ActiveSync abgesehen von der Verwendung mit diesem Gerät.

## **Einrichten eines Mail-Kontos**

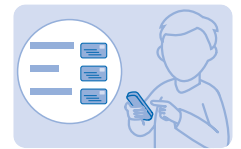

Verwenden Sie mehr als eine Mailadresse? Sie können auf Ihrem Mobiltelefon mehrere E-Mail-Konten einrichten.

Sie benötigen eine Internetverbindung, um ein E-Mail-Konto einzurichten sowie E-Mails senden und empfangen zu können.

- **1.** Wählen Sie **Menü** > **Mail**.
- **2.** Wählen Sie einen Mail-Dienst aus und melden Sie sich an.
- **RA Tipp:** Falls Sie über keine E-Mail-Adresse verfügen, können Sie während der Einrichtung ein Nokia Mail-Konto erstellen.

Sie können ein Mail for Exchange-Konto zu Ihrem Mobiltelefon hinzufügen, wenn Sie Ihre geschäftlichen oder sonstigen E-Mails, einschließlich der Kontakte und Kalender, mit Ihrem Mobiltelefon synchronisieren möchten. Wählen Sie **Menü** > **Mail Exch.** und ein E-Mail-Konto aus und geben Sie die erforderlichen Informationen ein.

#### **Späteres Hinzufügen eines E-Mail-Kontos**

Wählen Sie **Menü** > **Mail** > **Konto hinzufügen** und einen Mail-Dienst aus und melden Sie sich an.

## **Senden einer Mail**

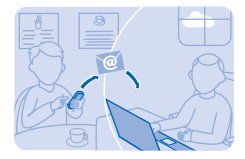

<span id="page-17-0"></span>Möchten Sie von unterwegs eine Mail senden? Mit Ihrem Mobiltelefon können Sie Mails lesen und senden, auch wenn Sie nicht gerade an Ihrem Schreibtisch sitzen.

**1.** Wählen Sie **Menü** > **Mail** und ein E-Mail-Konto.

**2.** Wählen Sie im Postfach **Optionen** > **Neue erstellen**.

**3.** Um einen Empfänger aus Ihrer Kontaktliste hinzuzufügen, wählen Sie **Hinzufüg.**. Sie können auch die Adresse eingeben. Sie können mehrere Empfänger hinzuzufügen.

**4.** Geben einen Betreff ein, dann Ihre Mitteilung.

- **5.** Um eine Datei, z. B. ein Foto, anzuhängen, wählen Sie **Optionen** > **Anhängen**.
- **6.** Wählen Sie **Senden**.

#### **Beantworten von E-Mails**

Um eine E-Mail zu beantw., öffnen Sie diese und wählen dann **Optionen** > **Antworten**.

## **Soziale Netzwerke nutzen**

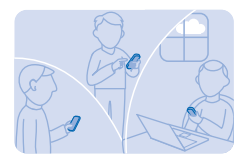

Im Programm Benachrichtigungen können Sie die von Ihren Freunden veröffentlichten Informationen verfolgen.

Melden Sie sich bei Ihren sozialen Netzwerkdiensten an.

- **1.** Wählen Sie **Menü** > **Progr.**.
- **2.** Wählen Sie **Meine Progr.** > **Benachrichtigungen**.

**Tipp:** Fügen Sie Benachrichtigungen zu Ihrer Startansicht hinzu, um immer auf dem Laufenden zu sein.

#### **Abschalten von Benachrichtigungen**

Wählen Sie im Programm Benachrichtigungen die Option **Optionen** > **Einstellung.**, navigieren Sie nach links oder rechts und wählen Sie anschließend **Speichern**.

## <span id="page-18-0"></span>**Kamera**

Warum sollten Sie eine separate Kamera mitnehmen, wenn Ihr Mobiltelefon alles bietet, um Erinnerungen festzuhalten? Mit Ihrer Mobiltelefonkamera können Sie problemlos Fotos und Videos aufnehmen.

## **Aufnehmen eines Fotos**

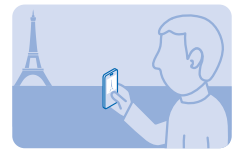

Halten Sie die schönsten Momente mit der Kamera Ihres Mobiltelefons fest.

- **1.** Um die Kamera einzuschalten, wählen Sie **Menü** > **Kamera**.
- **2.** Zum Vergrößern bzw. Verkleinern drücken Sie die Lautstärketasten.
- **3.** Um das Foto aufzunehmen, wählen Sie **O**.

Tipp: Um ein Video aufzunehmen, navigieren Sie nach rechts und wählen **Tau**.

Die Fotos werden unter **Menü** > **Fotos** gespeichert.

Halten Sie bei Verwendung des Blitzlichts ausreichenden Sicherheitsabstand. Halten Sie das Blitzlicht nicht zu nah an Personen oder Tiere. Achten Sie darauf, dass das Blitzlicht beim Fotografieren nicht verdeckt ist.

**Ausschalten der Kamera** Wählen Sie **1** 

## **Aufnehmen eines Selbstporträts**

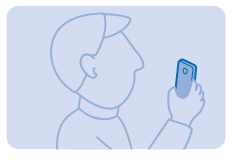

Mit Ihrer Mobiltelefonkamera können Sie ganz einfach Selbstporträts aufnehmen.

- **1.** Um die Kamera einzuschalten, wählen Sie **Menü** > **Kamera**.
- **2.** Wählen Sie  $\mathbf{F} > \mathbf{I}$ .

**3.** Halten Sie das Mobiltelefon so, dass die Kamera auf Sie zeigt, und befolgen Sie dann die akustisch ausgegebenen Anweisungen. Wenn Sie bereit sind, nimmt das Mobiltelefon das Foto automatisch auf.

## <span id="page-19-0"></span>**Aufnehmen von Panoramafotos**

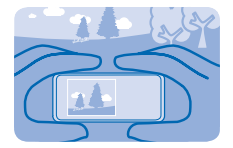

Möchten Sie ein Foto von einer interessanten Landschaft oder Skyline aufnehmen? Verwenden Sie den Panoramamodus, um spektakuläre Fotos aufzunehmen.

**1.** Um die Kamera einzuschalten, wählen Sie **Menü** > **Kamera**.

 $2.$  Wählen Sie  $\equiv$  >  $\sim$   $\sim$   $\sim$   $\sim$   $\sim$   $\sim$ 

**3.** Um das erste Foto aufzunehmen, wählen Sie **. 701**.

**4.** Um das nächste Foto aufzunehmen, bewegen Sie das Mobiltelefon langsam nach rechts, bis sich die Anzeige in der Mitte des Bildschirms befindet.

**5.** Wenn Sie vier Fotos aufgenommen haben, speichert das Mobiltelefon das Panoramafoto automatisch.

**Tipp:** Sie können mit dem Mobiltelefon im Quer- oder Hochformat ein Panoramafoto R. aufnehmen.

### **Senden eines Fotos oder Videos**

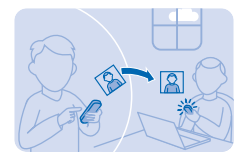

Senden Sie Ihre besten Fotos in einer Multimedia-Mitteilung oder Mail oder mithilfe einer Bluetooth Verbindung an Familienmitglieder und Freunde.

#### **1.** Wählen Sie **Menü** > **Fotos**.

**2.** Navigieren Sie zum Foto und wählen Sie **Optionen** > **Übertragen** und die Übertragungsmethode aus.

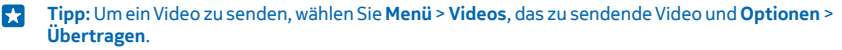

#### **Gleichzeitiges Senden mehrerer Fotos oder Videos**

Navigieren Sie zum Ordner mit den Fotos oder Videos und wählen Sie **Optionen** > **Markieren** und eine Option aus. Wählen Sie zum Senden die Option **Optionen** > **Mark. übertragen** und die Übertragungsmethode aus.

## <span id="page-20-0"></span>**Internet**

Erfahren Sie, wie Sie im Internet browsen.

### **Im Internet navigieren**

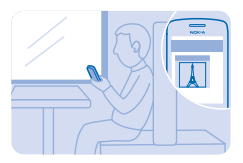

Bleiben Sie unterwegs immer auf dem Laufenden und besuchen Sie Ihre Lieblings-Internetseiten.

- **1.** Wählen Sie **Menü** > **Internet**.
- **2.** Wählen Sie die Adressleiste aus.
- **3.** Geben Sie eine Internetadresse ein.

**Tipp:** Um im Internet zu suchen, geben Sie einen Suchbegriff in die Adressleiste ein. Wenn Sie **R** dazu aufgefordert werden, wählen Sie Ihre Standard-Suchmaschine aus.

#### **Vergrößern**

Wählen Sie einen Bereich der Seite aus.

**Tipp:** Um die Seite in einer einzelnen Spalte mit größerem leichter, lesbarerem Text und Bildern  $\mathbf{r}$ anzuzeigen, ohne die Seite zu vergrößern, wählen Sie **Opt.** > **Einstellungen** und wählen für **Blocksatz** die Option **Ein**.

## **Hinzufügen einer Internetseite zu Ihren Favoriten**

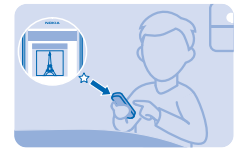

Wenn Sie dieselben Internetseiten häufig aufrufen, können Sie diese zu Ihren Favoriten hinzufügen und einfacher darauf zugreifen.

- **1.** Wählen Sie **Menü** > **Internet**.
- **2.** Öffnen Sie eine Internetseite.
- **3.** Wählen Sie **Opt.** > **Als Favorit**.

### **Aufrufen einer als Favorit gespeicherten Internetseite**

Öffnen Sie die Registerkarte **Favoriten** und wählen Sie einen Favoriten aus.

## <span id="page-21-0"></span>**Unterhaltung**

Haben Sie Freizeit und suchen nach Unterhaltung? Erfahren Sie, wie Sie auf Ihrem Mobiltelefon Musik oder Radio hören können.

## **Radio hören**

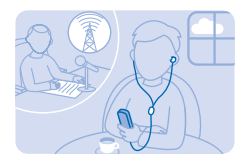

Mit Ihrem Mobiltelefon können Sie Radiosender anhören. Wählen Sie dazu einfach einen Sender aus.

Um Radio zu hören, müssen Sie ein kompatibles Headset an das Gerät anschließen. Das Headset fungiert als Antenne.

Wählen Sie **Menü** > **Radio**.

**Beenden der Radiofunktion** Drücken Sie die Ende-Taste.

**Einstellen des Radios für die Wiedergabe im Hintergrund** Wählen Sie **Optionen** > **Im Hintergrund**.

**Schließen des Radios während der Wiedergabe im Hintergrund** Drücken Sie lange auf die Ende-Taste.

## **Wiedergabe eines Songs**

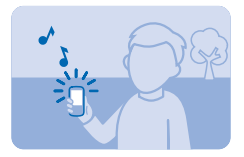

Geben Sie Musik wieder, die im Mobiltelefonspeicher oder auf der Speicherkarte gespeichert ist.

**1.** Wählen Sie **Menü** > **Musik**.

2. Wählen Sie einen Song aus. Um die Wiedergabe anzuhalten oder fortzusetzen, wählen Sie II oder  $\blacktriangleright$ .

**Springen zum Anfang des aktuellen Songs** Navigieren Sie nach links.

**Springen zum vorherigen Song** Navigieren Sie zweimal nach links.

#### **Springen zum nächsten Song** Navigieren Sie nach rechts.

**Vor- und Rücklauf** Halten Sie die Navigationstaste nach rechts oder links gedrückt.

**Schließen des Musik-Players** Drücken Sie die Ende-Taste.

**Einstellen der Wiedergabe des Musik-Players im Hintergrund** Wählen Sie **Optionen** > **Im Hintergrund**.

**Schließen des Musik-Players während der Wiedergabe im Hintergrund** Drücken Sie lange auf die Ende-Taste.

## <span id="page-23-0"></span>**Büro**

Erfahren Sie, wie Sie mit dem Kalender organisiert bleiben können.

## **Hinzufügen eines Kalendereintrags**

Sie dürfen einen wichtigen Termin nicht vergessen? Fügen Sie ihn zu Ihrem Kalender hinzu.

- **1.** Wählen Sie **Menü** > **Kalender**.
- **2.** Wählen Sie ein Datum und **Zeigen** > **Hinzuf.** aus.
- **3.** Wählen Sie einen Eintragstyp aus.
- **4.** Füllen Sie die Felder aus und wählen Sie **Speichern**.

æ **Tipp:** Um einen Eintrag zu löschen, wechseln Sie zu diesem Eintrag und wählen **Optionen** > **Löschen**.

## **Ändern von Datum und Uhrzeit**

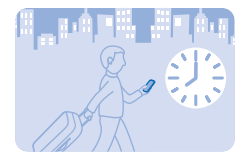

Sie können die Uhr Ihres Mobiltelefons manuell einstellen.

Wählen Sie **Menü** > **Einstellung.** > **Datum u. Uhrzeit**.

#### **Ändern der Zeitzone auf Reisen**

Wählen Sie **Datum und Uhrzeit** > **Zeitzone:**, navigieren Sie nach links oder rechts, um die Zeitzone Ihres Standorts auszuwählen und wählen Sie dann **Speichern**.

## **Einrichten einer Weckzeit**

Sie können Ihr Mobiltelefon als Wecker verwenden.

**1.** Wählen Sie **Menü** > **Progr.** > **Wecker**.

**2.** Wählen Sie **Optionen** > **Neue Weckzeit hinzu**, legen Sie die Erinnerungszeit fest und wählen Sie dann **Speichern**.

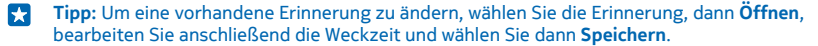

#### **Wiederholen der Erinnerung**

Stellen Sie **Wiederholen:** auf **Ein** ein und wählen Sie die Tage und **Fertig**.

## <span id="page-24-0"></span>**Mobiltelefonverwaltung und Verbindungen**

Kümmern Sie sich um Ihr Mobiltelefon und die Inhalte. Erfahren Sie, wie Sie Verbindungen zu Zubehör und Netzwerken herstellen, Dateien übertragen, Sicherungen erstellen, Ihr Mobiltelefon sperren und die Software auf dem aktuellen Stand halten.

## **Übertragen des Inhalt über "Slam teilen"**

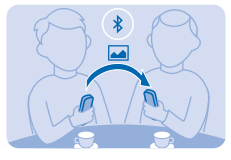

Mit "Slam teilen" können Sie Inhalte jetzt noch einfacher teilen.

**1.** Wählen Sie **Menü** > **Einstellung.** > **Verbindungen** > **Bluetooth** > **Ein**.

**2.** Wählen Sie **Telefonsichtbarkeit** > **Ständig sichtbar**, damit Ihr Mobiltelefon für andere sichtbar ist.

**3.** Wählen Sie beispielsweise ein zu übertragendes Foto und dann **Optionen** > **Übertragen** > **Über Slam teilen**.

**4.** Legen Sie die Mobiltelefone nebeneinander.

"Slam teilen" sucht nach dem nächstgelegenen Mobiltelefon und sendet den Inhalt an dieses Mobiltelefon.

Wenn sich das Gerät im verborgenen Modus befindet, ist es einfacher, es vor schädlicher Software zu schützen. Akzeptieren Sie keine Bluetooth Verbindungsanforderungen von Quellen, denen Sie nicht vertrauen. Sie können die Bluetooth Funktion auch deaktivieren, wenn Sie sie nicht nutzen.

## **Kopieren von Inhalten zwischen Ihrem Mobiltelefon und einem Computer**

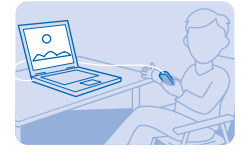

Sie können ein USB-Datenkabel (separat erhältlich) verwenden, um Fotos und andere Inhalte zwischen Ihrem Mobiltelefon und einem kompatiblen Computer zu kopieren.

**1.** Schließen Sie das Mobiltelefon über ein kompatibles USB-Kabel an den Computer an.

#### **2.** Wählen Sie **Speicherkarte**.

3. Öffnen Sie auf Ihrem Computer den Dateimanager, z. B. Windows Explorer, und navigieren Sie zu Ihrem Mobiltelefon.

**4.** Verschieben Sie mit der Drag-and-Drop-Funktion Elemente von Ihrem Mobiltelefon auf Ihren Computer.

## <span id="page-25-0"></span>**Datensicherung auf einer Speicherkarte**

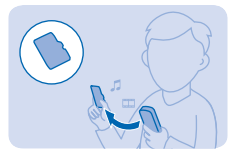

Möchten Sie ganz sicher sein, dass wichtige Dateien nicht verloren gehen? Sie können die Daten in Ihrem Mobiltelefonspeicher auf einer kompatiblen Speicherkarte sichern.

- **1.** Wählen Sie **Menü** > **Einstellung.** > **Synchr. & Sich.**.
- **2.** Wählen Sie **Sicher. erstellen**.
- **3.** Wählen Sie die zu sichernden Inhalte aus und drücken Sie auf **Fertig**.

#### **Wiederherstellen einer Sicherung**

Wählen Sie **Sicher. wdherst.** und die gewünschten Inhalte für die Wiederherstellung aus und drücken Sie dann auf **Fertig**.

## **Aktualisieren der Mobiltelefonsoftware**

Die Mobiltelefonsoftware kann über eine Funkverbindung aktualisiert werden. Sie können Ihr Mobiltelefon auch so einstellen, dass es automatisch nach Aktualisierungen sucht.

**1.** Wählen Sie **Menü** > **Einstellung.** > **Telefon** > **Geräteaktualisier.**. **2.** Um auf verfügbare Aktualisierungen zu prüfen und diese herunterzuladen, wählen Sie

#### **Telefonsoftw. laden**.

Die Softwareaktualisierung kann einige Minuten dauern. Bei Schwierigkeiten wenden Sie sich bitte an Ihren Netzbetreiber.

Nach der Aktualisierung, wechseln Sie zu **[www.nokia.com/support](http://www.nokia.com/support)**, um die neue Bedienungsanleitung zu erhalten.

Ihr Netzbetreiber kann Updates per Datenverbindung direkt an das Mobiltelefon übermitteln. Weitere Informationen zu diesem Netzdienst erhalten Sie von Ihrem Netzbetreiber.

Die Verwendung von Diensten oder das Herunterladen von Inhalten (einschließlich kostenloser Artikel) kann bedeuten, dass große Datenmengen übertragen werden, die entsprechende Datenübertragungskosten verursachen.

Stellen Sie vor dem Starten des Updates sicher, dass der Akku ausreichend geladen ist. Schließen Sie das Gerät andernfalls an das Ladegerät an.

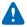

**Warnung:** Erst nach Abschluss einer Softwareaktualisierung und dem Neustart des Geräts können Sie das Gerät wieder nutzen. Dies gilt auch für Notrufe.

## **Zugriffscodes**

Haben Sie sich schon mal gefragt, was die verschiedenen Codes auf Ihrem Mobiltelefon bedeuten?

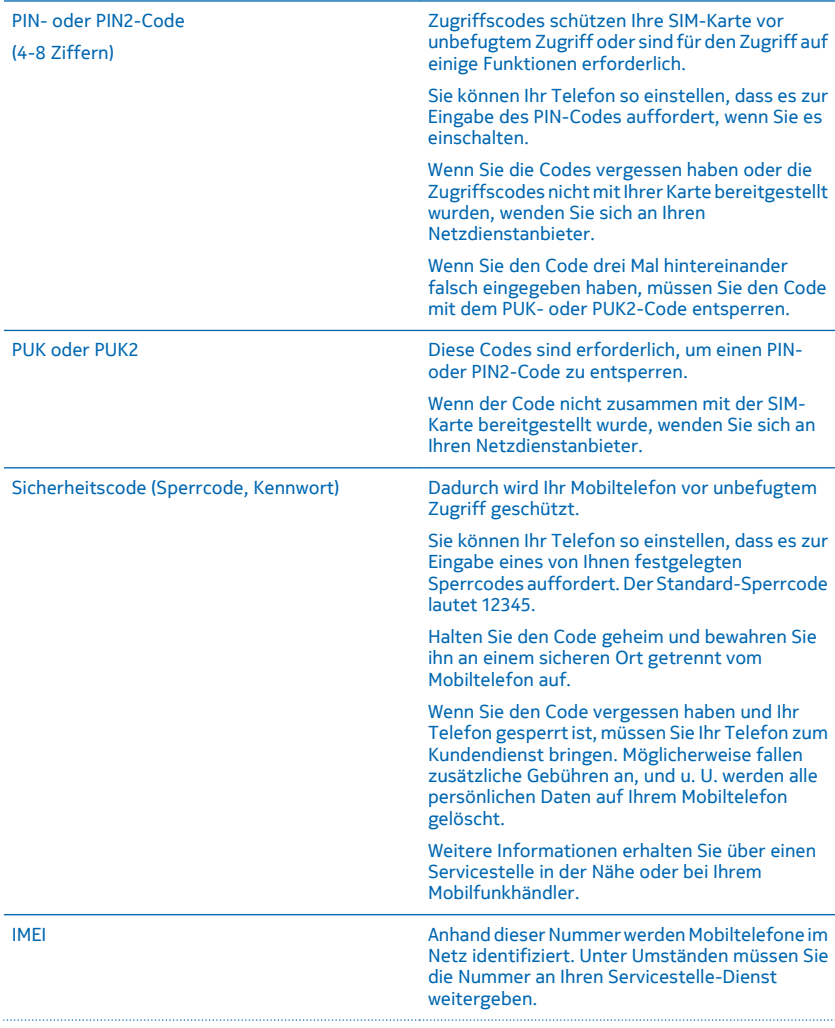

#### Wählen Sie **\*#06#**, um Ihre IMEI-Nummer anzuzeigen .

## <span id="page-28-0"></span>**Produkt- und Sicherheitshinweise**

## **Netzdienste und Kosten**

Sie können Ihr -Mobiltelefon nur im GSM 850-, 900-, 1800-, 1900- und WCDMA 900-, 2100-MHz-Netze verwenden. Sie müssen ein Abonnement mit einem Dienstanbieter abgeschlossen haben.

Für die Verwendung bestimmter Funktionen und das Herunterladen von Inhalten ist eine Verbindung zum Mobilfunknetz erforderlich. Dabei können entsprechende Übertragungskosten anfallen. Möglicherweise müssen Sie auch einige Funktionen abonnieren.

## **Notrufe**

**1.** Stellen Sie sicher, dass das Gerät eingeschaltet ist.

**2.** Stellen Sie sicher, dass die Signalstärke ausreichend ist.

Gegebenenfalls müssen Sie noch Folgendes durchführen:

- Setzen Sie eine SIM-Karte ein, wenn diese mit Ihrem Mobiltelefon kompatibel ist.
- Deaktivieren Sie Sperren wie Anrufsperre, Rufnummernbeschränkung oder Anrufe nur an geschlossene Benutzergruppen.
- Vergewissern Sie sich, dass das Flugprofil nicht aktiviert ist.
- Wenn die Tasten des Mobiltelefons gesperrt sind, entsperren Sie diese.

**3.** Drücken Sie mehrfach die Beendigungstaste, bis die Startansicht angezeigt wird.

**4.** Geben Sie die jeweils gültige Notrufnummer für Ihre Region ein. Notrufnummern sind je nach Standort unterschiedlich. **5.** Drücken Sie auf die Anruftaste..

**6.** Geben Sie alle nötigen Informationen so genau wie möglich an. Beenden Sie das Gespräch erst, wenn Ihnen die Erlaubnis hierzu erteilt worden ist.

Wenn Sie Ihr Gerät zum ersten Mal einschalten, werden Sie aufgefordert, ein Nokia Konto zu erstellen. Wenn Sie während der Kontoeinrichtung einen Notruf tätigen möchten, drücken Sie auf die Anruftaste.

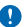

**Wichtig:** Aktivieren Sie Anrufe über Mobilfunk als auch Internetanrufe, wenn Ihr Telefon Internetanrufe unterstützt. Ihr Telefon versucht unter Umständen, Notrufe über das Mobilfunknetz und über den Dienstanbieter für Internetanrufe herzustellen. Der Verbindungsaufbau kann nicht in allen Situationen gewährleistet werden. Verlassen Sie sich nicht ausschließlich auf ein Mobiltelefon, wenn es um lebenswichtige Kommunikation (z. B. bei medizinischen Notfällen) geht.

## **Pflege Ihres Geräts**

Behandeln Sie Ihr Gerät, den Akku, das Ladegerät und das Zubehör mit Sorgfalt. Die folgenden Empfehlungen helfen Ihnen, die Betriebsbereitschaft des Geräts zu wahren.

- Bewahren Sie das Gerät trocken auf. In Niederschlägen, Feuchtigkeit und allen Arten von Flüssigkeiten und Nässe können Mineralien enthalten sein, die elektronische Schaltkreise korrodieren lassen. Wenn das Gerät nass wird, nehmen Sie den Akku heraus und lassen Sie das Gerät vollständig trocknen.
- Verwenden Sie das Gerät nicht in staubigen oder schmutzigen Umgebungen oder bewahren Sie es dort auf.
- Bewahren Sie das Gerät nicht bei hohen Temperaturen auf. Hohe Temperaturen können das Gerät oder den Akku beschädigen.
- Bewahren Sie das Gerät nicht bei niedrigen Temperaturen auf. Wenn das Gerät wieder zu seiner normalen Temperatur zurückkehrt, kann sich in seinem Innern Feuchtigkeit bilden und es beschädigen.
- Öffnen Sie das Gerät nicht auf eine andere Weise, als in der Bedienungsanleitung beschrieben.
- Unbefugte Änderungen könnten das Gerät beschädigen und gegen die für Funkgeräte geltenden Vorschriften verstoßen.
- Lassen Sie das Gerät oder den Akku nicht fallen, setzen Sie sie keinen Schlägen oder Stößen aus und schütteln Sie sie nicht. Eine grobe Behandlung kann zu Beschädigungen führen.
- Reinigen Sie die Geräteoberfläche nur mit einem weichen, sauberen, trockenen Tuch.
- Malen Sie das Gerät nicht an. Durch die Farbe kann der ordnungsgemäße Betrieb verhindert werden.
- Schalten Sie von Zeit zu Zeit das Gerät aus und nehmen Sie den Akku heraus, um eine optimale Leistung zu erzielen.
- Halten Sie das Gerät von Magneten oder Magnetfeldern fern.
- Um wichtige Daten sicher aufzubewahren, sollten Sie sie an zwei unterschiedlichen Orten speichern, wie auf Ihrem Gerät, der Speicherkarte oder dem Computer, bzw. wichtige Informationen schriftlich festhalten.

Bei einer intensiven Nutzung kann das Gerät warm werden. In den meisten Fällen ist dies normal. Wenn das Gerät nicht ordnungsgemäß funktioniert, bringen Sie es zum nächsten autorisierten Kundenservice.

#### **Wiederverwertung**

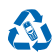

Geben Sie gebrauchte elektronische Produkte, Batterien, Akkus und Verpackungsmaterial stets bei den zuständigen Sammelstellen ab. Auf diese Weise vermeiden Sie die unkontrollierte Müllentsorgung und fördern die Wiederverwertung von stofflichen Ressourcen. Alle Materialien in Ihrem Gerät lassen sich zur Herstellung neuer Materialien oder zur Energieerzeugung verwenden. Informationen zur Wiederverwertung Ihres Produkts erhalten Sie unter **[www.nokia.com/recycle](http://www.nokia.com/recycle)**.

#### **Symbol der durchgestrichenen Abfalltonne auf Rädern**

Das Symbol der durchgestrichenen Abfalltonne auf Rädern, das auf dem Produkt, auf dem Akku, in der Dokumentation oder auf dem Verpackungsmaterial zu finden ist, bedeutet, dass elektrische und elektronische Produkte und Akkus am Ende ihrer Lebensdauer einer getrennten Müllsammlung zugeführt werden müssen. Entsorgen Sie diese Produkte nicht über den unsortierten Hausmüll, sondern bringen Sie sie zur Wiederverwertung. Informationen zu den Annahmestellen für die Wiederverwertung in Ihrer Nähe erhalten Sie von regionalen Abfallunternehmen oder finden Sie unter **[www.nokia.com/](http://www.nokia.com/support) [support](http://www.nokia.com/support)**. Weitere Informationen zu den Umwelteigenschaften Ihres Mobiltelefons finden Sie unter **[www.nokia.com/ecoprofile](http://www.nokia.com/ecoprofile)**.

### **Informationen zur Verwaltung digitaler Rechte**

Beachten Sie bei der Nutzung dieses Geräts alle geltenden Gesetze und ortsüblichen Gepflogenheiten, den Datenschutz sowie sonstige Rechte Dritter einschließlich des Urheberrechts. Aufgrund des Urheberrechtsschutzes kann es sein, dass Sie Fotos, Musik oder andere Inhalte nicht kopieren, ändern oder übertragen können.

DRM-geschützte (Digital Rights Management) Inhalte werden mit einer zugehörigen Lizenz geliefert, in der Ihre Rechte zur Nutzung des Inhalts definiert sind.

Sie können mit diesem Gerät auf Inhalte zugreifen, die mit folgenden DRM-Techniken geschützt sind: OMA DRM 2.0. Bei DRM-Software, die den Schutz dieser Inhalte nicht sicherstellt, können die Eigentümer der Inhalte verlangen, dass die Funktion der DRM-Software, auf neue DRM-geschützte Inhalte zugreifen zu können, widerrufen wird. Dieser Widerruf kann ebenfalls dazu führen, dass die Aktualisierung von DRM-geschützten Inhalten, die bereits auf dem Gerät gespeichert sind, nicht möglich ist. Der Widerruf von derartiger DRM-Software hat keine Auswirkung auf die Nutzung von nicht DRM-ungeschützten Inhalten oder Inhalten, die mit anderen Arten von DRM-Software geschützt sind.

### **Informationen zu Akku und Ladegerät**

Verwenden Sie Ihr Mobiltelefon nur mit einem Originalakku BL-4U.

Laden Sie Ihr Mobiltelefon mit dem Ladegerät AC-20 oder AC-18 auf. Der Stecker des Ladegeräts kann variieren.

Unter Umständen stellt Microsoft Mobile weitere Akku- oder Ladegerätmodelle für dieses Gerät zur Verfügung.

#### **Akku- und Ladegerätsicherheit**

Bevor Sie den Akku herausnehmen, müssen Sie das Mobiltelefon immer ausschalten und es vom Ladegerät trennen. Wenn Sie das Kabel von einem Ladegerät oder einem Zubehörteil abziehen, halten Sie es am Stecker fest.

Wenn das Ladegerät nicht benutzt wird, ziehen Sie das Kabel aus der Steckdose. Bei Nichtgebrauch entlädt sich ein voll aufgeladener Akku mit der Zeit.

Halten Sie den Akku immer bei Temperaturen zwischen 15°C und 25°C (59°F und 77°F), um optimale Leistungen zu erzielen. Extreme Temperaturen verkürzen die Kapazität und Lebensdauer des Akkus. Ein Gerät mit einem kalten oder warmen Akku funktioniert unter Umständen vorübergehend nicht.

Ein unbeabsichtigter Kurzschluss kann auftreten, wenn ein metallischer Gegenstand mit den Metallstreifen auf dem Akku in Verbindung kommt. Dadurch kann der Akku oder der andere Gegenstand beschädigt werden.

Werfen Sie Akkus nicht ins Feuer, da sonst Explosionsgefahr besteht! Befolgen Sie die ortsüblichen Vorschriften. Führen Sie diese der Wiederverwertung zu, soweit dies möglich ist. Entsorgen Sie diese nicht über den Hausmüll.

Versuchen Sie nicht, die Ummantelung des Akkus zu entfernen, den Akku aufzuschneiden, zu zerbrechen, zu biegen, zu durchstechen oder auf andere Weise zu zerstören. Tritt aus einem Akku Flüssigkeit aus, achten Sie darauf, dass diese Flüssigkeit nicht mit der Haut oder den Augen in Berührung kommt. Kommt die Flüssigkeit mit der Haut oder den Augen in Berührung, spülen Sie die betroffenen Stellen sofort mit Wasser oder wenden Sie sich an einen Arzt. Versuchen Sie nicht, den Akku zu verändern und führen Sie keine Objekte in den Akku ein. Tauchen Sie den Akku nicht in Wasser oder andere Flüssigkeiten und setzen Sie ihn nicht Wasser oder anderen Flüssigkeiten aus. Akkus können explodieren, wenn sie beschädigt sind.

Benutzen Sie den Akku und das Ladegerät nur für den vorgesehenen Zweck. Die unsachgemäße Verwendung bzw. die Verwendung nicht zugelassener oder nicht kompatibler Akkus oder Ladegeräte kann Brände oder Explosionen zur Folgen haben und zum Erlöschen der Zulassung oder Garantie bzw. Gewährleistung führen. Wenn Sie den Eindruck haben, dass der Akku oder das Ladegerät beschädigt wurde, lassen Sie ihn bzw. es von einem Servicecenter überprüfen. Benutzen Sie keine beschädigten Akkus oder Ladegeräte. Verwenden Sie das Ladegeräte nicht im Freien. Laden Sie Ihr Gerät nicht während eines Gewitters.

## **Kleinkinder**

Ihr Gerät und sein Zubehör sind keine Spielzeuge und können Kleinteile enthalten. Halten Sie diese außerhalb der Reichweite von kleinen Kindern.

## **Medizinische Geräte**

Der Betrieb von Funkgeräten, einschließlich Mobiltelefonen, kann unter Umständen die Betrieb von nicht ausreichend abgeschirmten medizinischen Geräten stören. Wenden Sie sich an einen Arzt oder den Hersteller des medizinischen Geräts, um festzustellen, ob dieses ausreichend gegen externe hochfrequente Schwingungen abgeschirmt ist.

## **Implantierte medizinische Geräte**

Hersteller medizinischer Geräte empfehlen einen Mindestabstand von 15,3 Zentimeter (6 Zoll) zwischen Funkgeräten und implantierten medizinischen Geräten, eine mögliche Störung zu vermeiden. Personen, die Geräte dieser Art verwenden,

- müssen immer einen Abstand von 15,3 Zentimeter (6 Zoll) zwischen medizinischem Gerät und Funkgerät einhalten,
- dürfen das Gerät nicht in der Brusttasche aufbewahren,
- müssen das Gerät an das dem medizinischen Gerät entferntere Ohr halten,
- schalten Sie das Mobiltelefon aus, wenn Sie Grund zu der Vermutung haben, dass es zu einer Störung gekommen ist.
- müssen die Anweisungen des Herstellers für das implantierte medizinische Gerät befolgen.

Wenn Sie Fragen hinsichtlich der Verwendung des Funkgeräts zusammen mit einem implantierten medizinischen Gerät haben, wenden Sie sich an Ihren Arzt.

### **Hören**

**Warnung:** Bei Verwendung des Headsets besteht die Möglichkeit, dass Sie keine Geräusche der Umgebung mehr wahrnehmen. Verwenden Sie das Headset nicht, wenn dies Ihre Sicherheit beeinträchtigen kann.

Einige mobile Geräte können unter Umständen Störungen bei einigen Hörgeräten verursachen.

## **Schutz des Geräts vor schädlichen Inhalten**

Ihr Gerät kann Viren oder anderen schädlichen Inhalten ausgesetzt sein. Treffen Sie daher folgende Vorsichtsmaßnahmen:

- Beim Öffnen von Mitteilungen ist Vorsicht geboten. Mitteilungen können schädliche Software enthalten oder auf andere Weise Schäden an Ihrem Gerät oder Computer verursachen.
- Seien Sie vorsichtig bei Verbindungsanfragen, beim Öffnen von Internetseiten und Herunterladen von Inhalten. Akzeptieren Sie keine Bluetooth Verbindungen von Quellen, denen Sie nicht vertrauen.
- Installieren und verwenden Sie nur Dienste und Software aus vertrauenswürdigen Quellen, die ausreichende Sicherheit und angemessenen Schutz bieten.
- Installieren Sie Antivirus-Programme oder andere Schutzprogramme auf Ihrem Gerät und verbundenen Computern. Verwenden Sie jeweils nur ein Antivirus-Programm. Die gleichzeitige Verwendung mehrerer Programme kann die Leistung und den Betrieb des Geräts und/oder Computers beeinträchtigen.
- Gehen Sie vorsichtig vor, wenn Sie über vorinstallierte Lesezeichen und Verknüpfungen auf Internetseiten von Drittanbietern zugreifen. Microsoft Mobile bestätigt oder übernimmt keine Haftung für diese Internetseiten.

## **Fahrzeuge**

Funksignale können unter Umständen die Funktion nicht ordnungsgemäß installierter oder nicht ausreichend abgeschirmter elektronischer Systeme in Kraftfahrzeugen beeinträchtigen. Weitere Informationen erhalten Sie beim Hersteller des Fahrzeugs bzw. des Zubehörs.

Das Gerät sollte nur von Fachpersonal in ein Fahrzeug eingebaut werden. Fehlerhafte Montage kann gefährliche Folgen haben und zum Erlöschen der gültigen Garantie bzw. Gewährleistung führen. Prüfen Sie regelmäßig, ob das Kfz-Zubehör für Ihr Mobilfunkgerät in Ihrem Fahrzeug ordnungsgemäß installiert ist und einwandfrei funktioniert. Bewahren Sie keine brennbaren oder explosionsgefährlichen Stoffe im selben Raum wie das Mobiltelefon, seine Teile oder das Zubehör auf oder führen diese so mit sich. Platzieren Sie Ihr Gerät oder das Zubehör nicht in dem vom gefüllten Airbag belegten Bereich.

## **Explosionsgefährdete Orte**

Schalten Sie Ihr Mobiltelefon an explosionsgefährdeten Orten, wie in der Nähe von Benzinpumpen aus. An solchen Orten kann ein Funke eine Explosion oder einen Brand mit Verletzungen oder Todesfolge auslösen. Beachten Sie die Einschränkungen in Bezug auf die Verwendung an Tankstellen, chemischen Anlagen oder Sprenggebieten. Unter Umständen sind explosionsgefährdete Orte nicht immer deutlich gekennzeichnet. Dies sind in der Regel Orte, an denen Sie den Motor Ihres Fahrzeugs abstellen müssen, das Unterdeck auf Schiffen, Umgebungen von Leitungen und Tanks, in denen sich Chemikalien befinden sowie Orte, an denen sich Chemikalien oder Partikel in der Luft befinden. Wenden Sie sich an den Hersteller von Fahrzeugen, die mit Flüssiggas (z. B. Propan oder Butan) betrieben werden, ob dieses Mobiltelefon ohne Sicherheitsrisiko in der Nähe solcher Fahrzeuge verwendet werden kann.

## **Informationen zur Zertifizierung (SAR)**

**Dieses mobile Gerät entspricht den Richtlinien zur Begrenzung der Exposition durch elektromagnetische Felder.**

Informationen zu SAR finden Sie in der gedruckten Bedienungsanleitung.

## **Support-Mitteilungen**

Damit Sie Ihr Mobiltelefon und Ihre Dienste optimal nutzen können, erhalten Sie von Microsoft Mobile kostenlose, auf Sie zugeschnittene SMS-Nachrichten. Diese Nachrichten bieten Ihnen Tipps, Tricks und Support.

Wenn Sie diese Nachrichten nicht erhalten möchten, wählen Sie **Menü** > **Einstellung.** > **Nokia Account** > **Neu. u. Angeb.**.

Damit wir diesen Dienst bereitstellen können, werden Ihre Mobiltelefonnummer, die Seriennummer des Mobiltelefons und einige Kennungen des Mobilfunkvertrags an Microsoft Mobile übermittelt, wenn Sie das Mobiltelefon zum ersten Mal verwenden. Einige dieser Daten werden auch bei Software-Updates an Microsoft Mobile übermittelt. Diese Daten können wie in der Datenschutzerklärung angegeben verwendet werden. Diese ist abrufbar unter **[www.nokia.com](http://www.nokia.com/)**.

## **Urheberrechte und andere Hinweise**

**KONFORMITÄTSERKLÄRUNG**

# $CE0168$

Hiermit erklärt Microsoft Mobile Oy, dass sich dieses RM-953 Produkt in Übereinstimmung mit den grundlegenden Anforderungen und den übrigen einschlägigen Bestimmungen der Richtlinie 1999/5/EG befindet. Den vollständigen Text der Konformitätserklärung finden Sie unter **[www.nokia.com/global/declaration/declaration-of-conformity](http://www.nokia.com/global/declaration/declaration-of-conformity)**.

Die Verfügbarkeit von bestimmten Produkten, Funktionen, Programmen und Diensten kann je nach Region unterschiedlich sein. Microsoft Mobile kann jeden seiner Dienste nach alleinigem Ermessen ganz oder teilweise ändern, korrigieren oder einstellen. Weitere Informationen erhalten Sie von Ihrem Händler oder Dienstanbieter. Dieses Gerät kann Komponenten, Technik oder Software enthalten, die den Exportgesetzen und -bestimmungen der USA oder anderer Länder unterliegen. Eine gesetzeswidrige Abweichung ist untersagt.

Der Inhalt dieses Dokuments wird so präsentiert, wie er aktuell vorliegt. Soweit nicht durch das anwendbare Recht vorgeschrieben, wird weder ausdrücklich noch konkludent irgendeine Garantie oder Gewährleistung für die Richtigkeit, Verlässlichkeit oder den Inhalt dieses Dokuments übernommen, einschließlich, aber nicht beschränkt auf die stillschweigende Garantie der Markttauglichkeit und der Eignung für einen bestimmten Zweck. Microsoft Mobile behält sich das Recht vor, ohne vorherige Ankündigung an jedem der in dieser Dokumentation beschriebenen Produkte Änderungen und Verbesserungen vorzunehmen oder das Dokument zurückzuziehen.

In dem nach geltendem Recht größtmöglichen Umfang sind Microsoft Mobile oder seine Lizenzgeber unter keinen Umständen verantwortlich für jedweden Verlust von Daten oder Einkünften oder für jedwede besonderen, beiläufigen, Folge- oder mittelbaren Schäden, wie auch immer diese verursacht worden sind.

Die vollständige oder teilweise Reproduktion, Übertragung oder Verbreitung der Inhalte dieses Dokuments in jeglicher Form ist ohne vorherige schriftliche Genehmigung von Microsoft Mobile verboten. Microsoft Mobile verfolgt eine Strategie der kontinuierlichen Entwicklung. Microsoft Mobile behält sich das Recht vor, ohne vorherige Ankündigung an jedem der in dieser Dokumentation beschriebenen Produkte Änderungen und Verbesserungen vorzunehmen.

Microsoft Mobile übernimmt keine Zusicherung oder Gewährleistung noch irgendeine Verantwortung für die Funktionsfähigkeit, den Inhalt oder Endbenutzersupport für mit Ihrem Mobiltelefon gelieferte Drittanbieterprogramme. Durch die Nutzung der Programme akzeptieren Sie, dass die Programme wie besehen zur Verfügung gestellt werden.

Das Herunterladen von Karten, Spielen, Musik und Videos sowie das Hochladen von Bildern und Videos ist möglicherweise mit der Übertragung großer Datenmengen verbunden. Einige Anbieter erheben möglicherweise entsprechende Übertragungskosten. Die Verfügbarkeit von bestimmten Produkten, Diensten und Funktionen kann je nach Region unterschiedlich sein. Wenden Sie sich für weitere Details und Informationen zu verfügbaren Sprachoptionen an Ihren Händler vor Ort.

#### **HINWEIS ZU FCC**

Dieses Gerät erfüllt die Bestimmungen von Teil 15 der FCC-Regeln. Der Betrieb ist nur zulässig, wenn die folgenden beiden Bedingungen erfüllt sind: (1) Dieses Gerät darf keine schädlichen Interferenzen erzeugen und (2) dieses Gerät muss empfangene Interferenzen aufnehmen, auch wenn diese zu Betriebsstörungen führen können. Weitere Informationen finden Sie unter **[transition.fcc.gov/oet/rfsafety/rf-faqs.html](http://transition.fcc.gov/oet/rfsafety/rf-faqs.html)**. Änderungen oder Modifikationen, die nicht ausdrücklich von Microsoft Mobile genehmigt wurden, könnten die Betriebserlaubnis des Benutzers für das Gerät erlöschen lassen.

Hinweis: Dieses Gerät wurde getestet und entspricht den Grenzwerten für digitale Geräte der Klasse B (siehe Abschnitt 15 der FCC-Bestimmungen). Diese Grenzen wurden eingerichtet, um einen ausreichenden Schutz gegen Interferenzen zu bieten, wenn das Gerät in einem Wohnbereich betrieben wird. Das Gerät erzeugt und verwendet hochfrequente Schwingungen und kann sie ausstrahlen. Wenn es nicht gemäß den Anweisungen des Herstellers installiert und betrieben wird, können Störungen im Radiound Fernsehempfang auftreten. In Ausnahmefällen können bestimmte Installationen aber dennoch Störungen verursachen. Sollte dieses Gerät Störungen beim Radio- oder Fernsehempfang verursachen, was durch Ein- und Ausschalten des Geräts festgestellt werden kann, sollten Sie versuchen, diese Störungen durch eine oder mehrere der folgenden Maßnahmen zu beheben:

- Richten Sie die Empfangsantenne neu aus.
- Vergrößern Sie den Abstand zwischen Gerät und Empfänger.
- Stecken Sie den Netzstecker des Geräts in eine andere Steckdose, sodass Gerät und Empfänger an verschiedene Stromkreise angeschlossen sind.
- Lassen Sie sich durch den Händler oder durch einen erfahrenen Radio-/Fernsehtechniker beraten.

TM © 2014 Microsoft Mobile. Alle Rechte vorbehalten. Nokia ist eine eingetragene Marke der Nokia Corporation. Produkte/Namen von Drittanbietern können Marken der jeweiligen Inhaber sein.

The Bluetooth word mark and logos are owned by the Bluetooth SIG, Inc. and any use of such marks by Microsoft Mobile is under license.

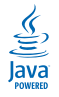

Oracle and Java are registered trademarks of Oracle and/or its affiliates.

Dieses Produkt ist gemäß MPEG-4 Visual Patent Portfolio License (i) für die private und nicht kommerzielle Nutzung in Verbindung mit Informationen, die von einem an einer privaten und nicht kommerziellen Aktivität beteiligten Verbraucher nach dem MPEG-4 Visual Standard codiert wurden, und (ii) für die Nutzung in Verbindung mit von einem lizenzierten Videoanbieter bereitgestelltem MPEG-4-Videomaterial lizenziert. Für jegliche andere Zwecke wird keine Lizenz gewährt, weder ausdrücklich noch implizit. Zusätzliche Informationen, u. a. in Bezug auf eine Nutzung zu Werbezwecken oder für interne oder kommerzielle Zwecke, sind bei MPEG LA, LLC erhältlich. Siehe **[www.mpegla.com](http://www.mpegla.com/)**.